## **FAKULTET ZA MEDIJE I KOMUNIKACIJE**

## **Vreme polaganja: 30 minuta**

## **ZAVRŠNI TEST IZ INFORMATIKE**

- 1. Na desktopu Vašeg kompjutera napravite folder **FMK.** Promenite ikonu foldera da izgleda ovako:
- 2. U njemu napravite folder sa vasim imenom i prezimenom u formi **IME\_PREZIME.**
- 3. U njemu napravite dva nova foldera: **MEDIJI** i **KOMUNIKACIJE.**
- 4. Učinite da folder **MEDIJE** bude sa atributom *hidden.*
- 5. U folderu **KOMUNIKACIJE** kreirajte tekstualni fajl **info.txt**. U njemu napisite Vaše ime i prezime i broj indexa.
- 6. U folderu **FMK** kreirajte MS Word fajl sa vasim imenom i prezimenom u formi **ime\_prezime.doc**
- 7. Otkucajte sledeći tekst u tom fajlu i snimite.
- 8. Kada ste sve završili, učinite da Vaš **.doc** fajl bude sa atributom *read-only*.

## Dobar dan, dobar dan, dobar dan,

dobar dan, dobar dan, dobar dan, dobar dan, dobar dan, dobar dan, dobar dan, dobar dan.

**Kako ste,** kako ste, kako ste, kako ste, kako ste, *kako ste*, kako ste, kako ste, kako ste, kako ste

bla, bla, bla.

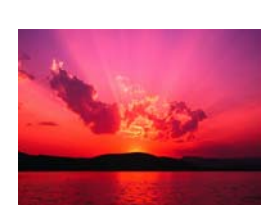

Bla, bla, bla, bla, bla, bla, bla, bla, bla, bla, bla, bla, bla, bla, bla, bla, bla, bla, bla, bla, bla, bla, bla, bla, bla, bla, bla, bla, bla, bla, bla, bla, bla, bla, bla, bla, bla, bla, bla, bla, bla, bla, bla, bla, bla, bla, bla, bla, bla, bla, bla, bla, bla, bla, bla, bla, bla, bla, bla, bla,

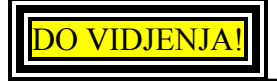

9. Iskopirajte folder **FMK** u folder **KOLOKVIJUM** na desktopu. Kada Vas pita da li ste sigurni da želite da prekopirate preko već postojećeg foldera, kliknite **OK**  (tj**. YES).**